# Clonage du gène humain de l'insuline : bioinformatique

Créé le : 21 nov. 2023

Q. quizinière

Date limite : Pas encore diffusé

I-Réalisation des analyses bio-informatiques pour le clonage du gène humain de l'insuline

1 - Recherched'information sur l'insuline humaine

- Aller sur le site [https://www.uniprot.org](https://www.uniprot.org/) et lancer une recherche avec les termes « human insulin »
- Cliquer sur la référence correspondant à l'insuline humaine
- Regarder les informations pour répondre aux questions

Q1- Donner le nom du gène de l'insuline.

Nom du gène de l'insuline :

Coef. 1

Q2- Donner le nombre d'acides-aminé total qui est codé par le gène de l'insuline.

Nombre d'acides aminés total :

Coef. 1

Q3- A l'aide de la partie « PMT/Processing », associer les légendes aux parties de la séquence protéique codée par le gène de l'insuline.

> .<br>équence protéique codée par le gène de l'insuline Partie 4

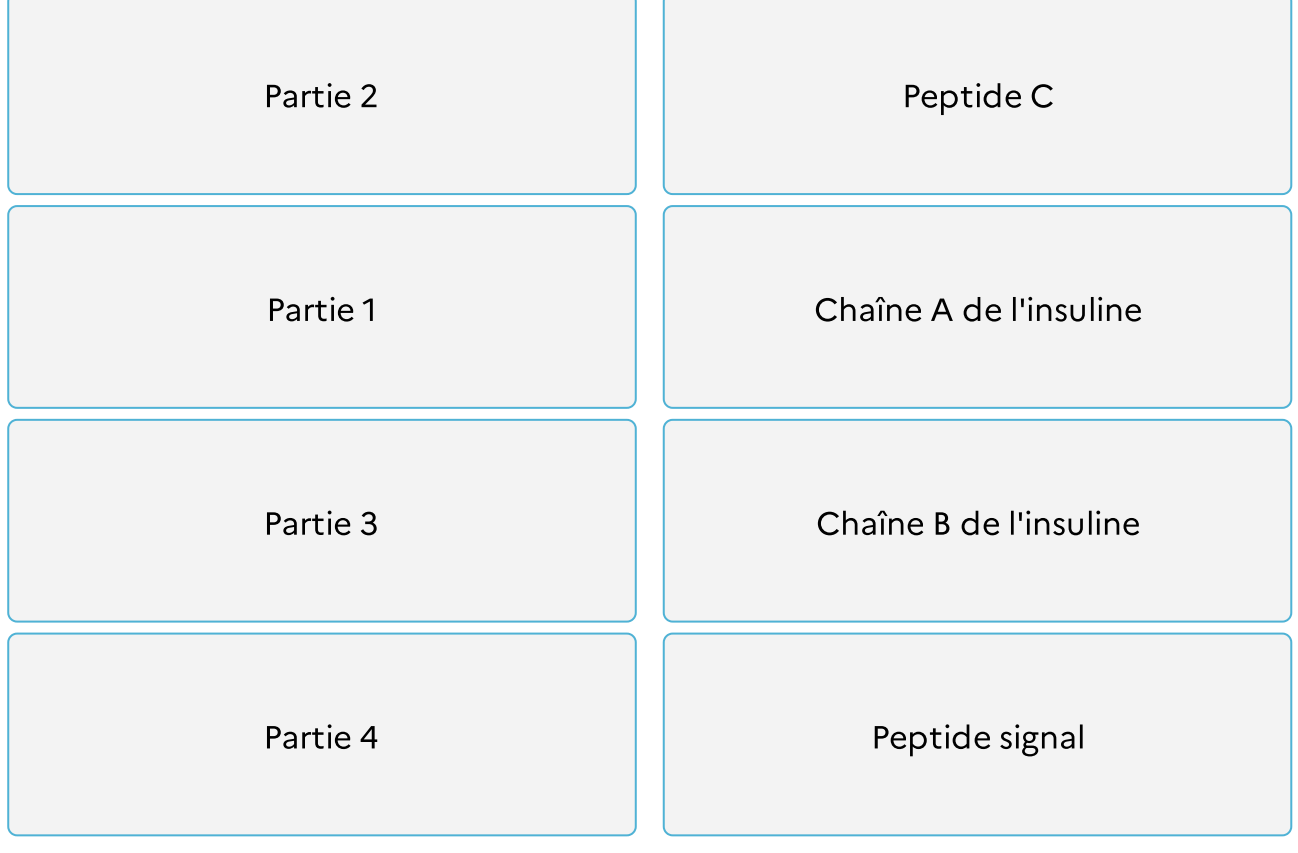

Coef. 1

Q4- Sachant que l'insuline est composée de la chaîne A et de la chaîne B, déduire le nombre d'acide aminé composant l'hormone.

Nombre d'acides aminés composant l'insuline :

Coef. 1

## 2 - Identification de la séquence codante du gène de l'insuline

Un gène peut contenir des séquences codantes (qui coderont pour un peptide ou une protéine) et des séquences non codantes (promoteur du gène, terminateur du gène, séquences de régulation, etc.). Pour notre clonage, nous souhaitons cloner la séquence codante du gène de l'insuline, nous allons donc l'identifier dans la séquence complète du gène. Nous allons réaliser un alignement des deux séquences à l'aide d'un logiciel d'alignement de séquence.

• A partir du document Word fourni, réaliser l'alignement des séquences nucléotidiques complète et codante du gène de l'insuline dans le logiciel d'alignement : <https://www.uniprot.org/align/>

Présenter les séquences comme ceci dans le logiciel : >1 : séquence1 puis aller à la ligne pour coller la séquence

Q5- Copier l'image du résultats (print screen) ci-dessous.

Q6- Indiquer l'emplacement de la séquence codante (numéro des nucléotides) sur la séquence complète.

La séquence codante correspond au nucléotides and a de de

la séquence nucléotidique complète.

Coef. 1

Q7- A l'aide du tableau du code génétique (document 1, ci-dessous), identifier et entourer dans la séquence complète du gène de l'insuline, en bleu le codon initiateur et en rouge le codon STOP.

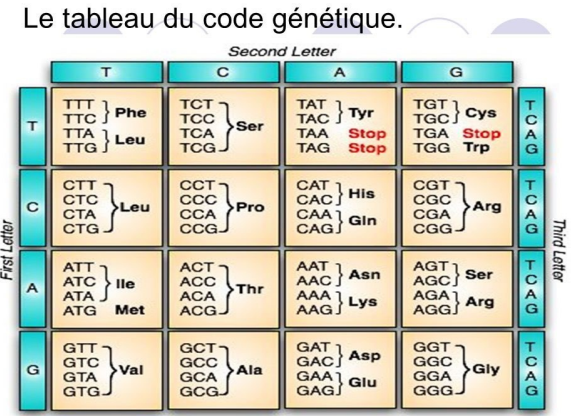

#### Séquence nucléotidique du gène de l'insuline :

 ${\tt GCAACAGGAGATCAAGGATCCACATGGCCCTGTGGATGCGCCTCCTCCCCCTGCCGGCCTGGCCCTGGCCCCTCTGGGCCTGCTGGGCTGCTGGGCCTGCTGGGCCTGCTGGGCCTGCTGGGCCTGCTGGGCCTGCTGGGCCTGCTGGGCCTGCTGGGCCTGCTGGGCCTGCTGGGCCTGCTGGGCCTGCTGGGCCTGCTGGGCCTGCTGGGCCTGCTGGGCCTGCTGGGCCTGCTGGGCCTGCTGGGCCTGCTGGGCCTGCTGGGCCTGCTGGGCCTGCTGGGCCTGCTGGGCCTGCTGGGCCTGCTGGGCCTGCTGGGCCTGCTGGGCCTGCTGGGCCTGCT$ GACCTGACCCAGCCGCAGCCTTTGTGAACCAACACCTGTGCGGCTCACACCTGGTGGAAGCTCTCTACCTAGTGT GCGGGGAACGAGGCTTCTTCTACACACCCAAGACCCGCCGGGAGGCAGAGGACCTGCAGGTGGGCAGGTGGAGC TGGGCGGGGCCCTGGTGCAGGCAGCCTGCAGCCCTTGGCCCTGGAGGGGTCCCTGCAGAAGCGTGGCATTGTGG AACAATGCTGTACCAGCATCTGCTCCCTCTACCAGCTGGAGAACTACTGCAACTAGGAATTCATCAGGCTAGATG CGGGG

Coef. 1

## 3 - Analyse du plasmide

Nous souhaitons cloner le gène de l'insuline dans un plasmide. Pour cela, nous devons préalablement digérer (c'est-à-dire couper) l'ADN codant le gène de l'insuline et le plasmide. Nous avons deux plasmides à disposition au laboratoire : les plasmides pUC18 et pUC19.

Q8- A l'aide de la carte des plasmides pUC18 et pUC19 (document 2), associer chaque légende à la bonne signification.

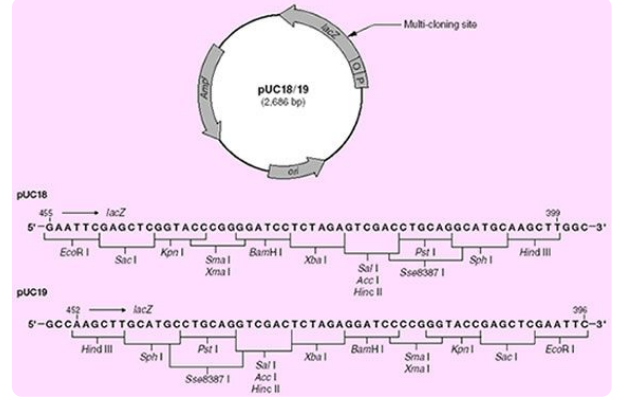

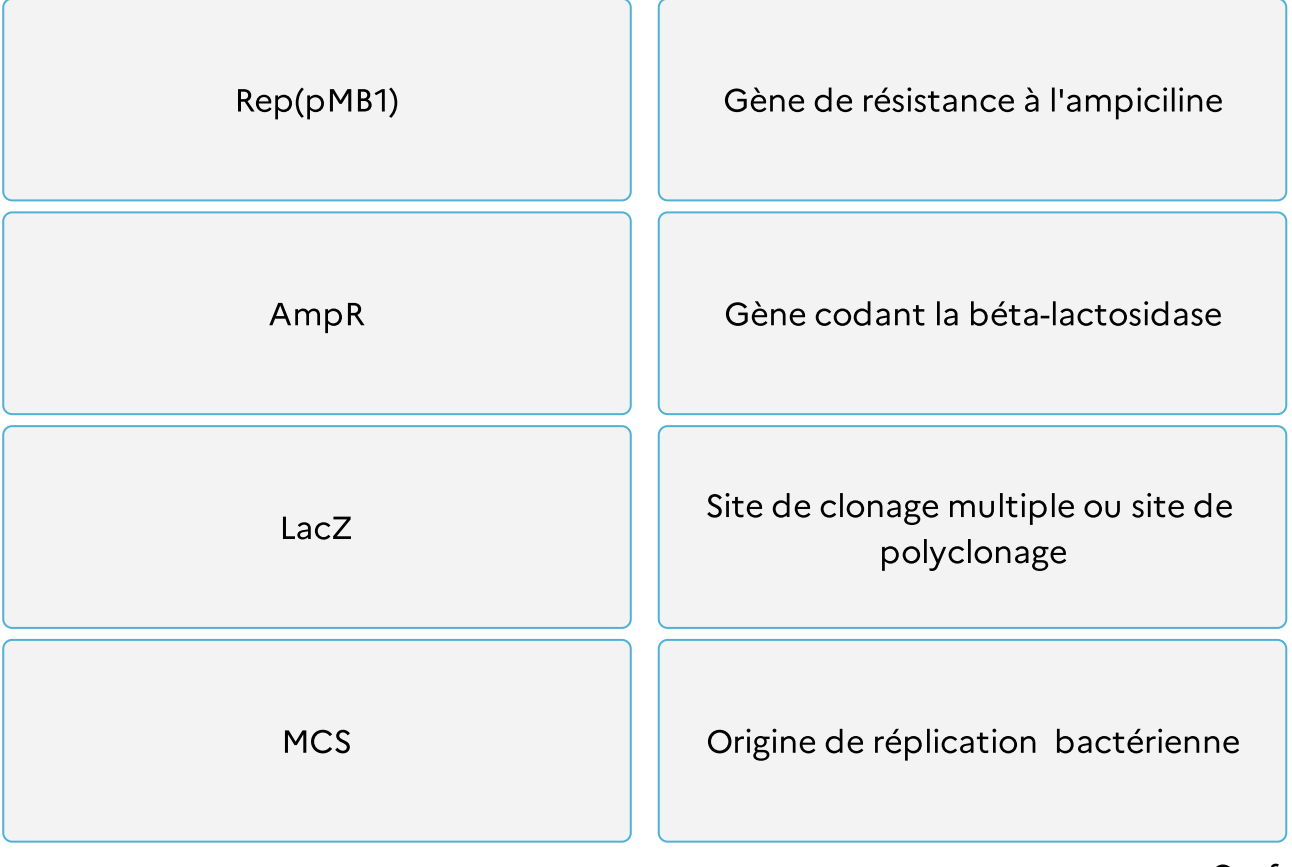

Coef. 1

Q9- Donner la taille des plasmides.

Taille des plasmides :

Coef. 1

Q10- Indiquer le nombre d'enzyme de restriction qui peut être utilisé pour chaque plasmide.

Nombre d'enzyme de restriction pour pUC18 :

Nombre d'enzyme de restriction pour pUC19 :

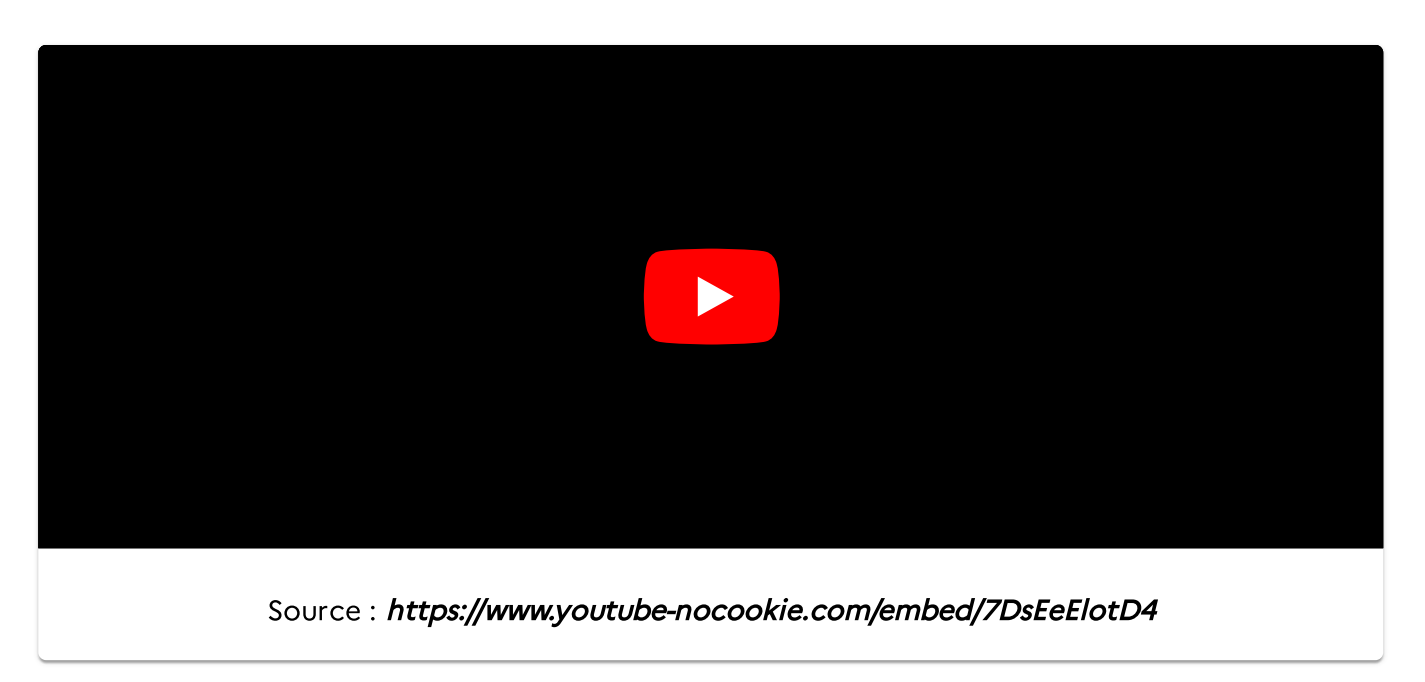

Q11- Indiquer quel type d'enzyme de restriction est utilisé en biologie moléculaire.

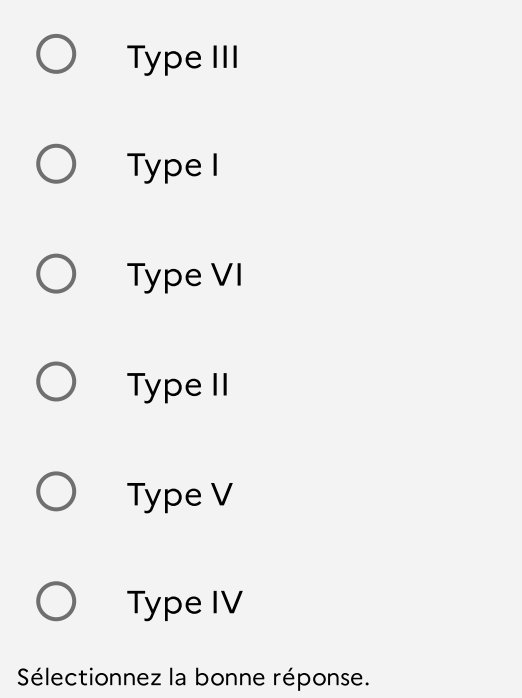

Coef. 1

Pour choisir de bonnes enzymes de restriction pour le clonage, celles-ci doivent respecter plusieurs critères :

- L'enzyme choisie coupe le plasmide au niveau du site de clonage multiple
- L'enzyme choisie coupe l'insert en amont ou en aval de la séquence codante ou les deux
- L'enzyme choisie ne coupe pas à l'intérieur de la séquence codante
	- · Dans le logiciel NEB Cutter [https://nc3.neb.com/NEBcutter/,](https://nc3.neb.com/NEBcutter/) coller la séquence complète du gène de l'insuline et soumettre le travail.
	- Dans display, vérifier que le logiciel est réglé sur « linear » et « 1 cutters » pour ne montrer que les enzymes qui ne coupent qu'une fois le gène

Q12- Lister les enzymes de restriction qui coupent en amont (avant) de la séquence codante du gène.

Coef. 1

Q13- Lister les enzymes de restriction qui coupent en aval (après) de la séquence codante du gène.

Q14- Parmi les enzymes listées en Q12 et Q13, indiquer celle(s) présente(s) dans le site de polyclonage du pUC18.

Coef. 1

Q15- Parmi les enzymes listées en Q12 et Q13, indiquer celle(s) présente(s) dans le site de polyclonage du pUC19.

Coef. 1

Q16- Indiquer quelle(s) enzyme(s) vous allez choisir pour le clonage, justifier.

- Dans custom digest (dans NEB cutter), sélectionner les enzymes de restriction choisies et refaire la digestion virtuelle.
- Sur la vue graphique, cliquer sur l'enzyme, les informations sur l'enzyme apparaissent (site restriction, efficacité dans chaque tampon, température d'utilisation).

Q17- Recopier le site de restriction de chaque enzyme utilisée.

Coef. 1

Q18- Indiquer pour chaque enzyme, s'il s'agit d'une coupure à bouts francs ou de coupure à bouts collants (ou cohésifs). Aide dans la vidéo précédente.

Enzyme 1 :

Bouts collants ou cohésifs

Bouts francs

Sélectionnez la bonne réponse.

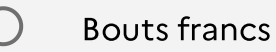

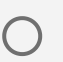

Bouts collants ou cohésifs

Sélectionnez la bonne réponse.

Coef. 1

Q19- En comparant les conditions d'utilisation des deux enzymes, choisir la température et le tampon que vous allez utiliser pour réaliser la digestion.

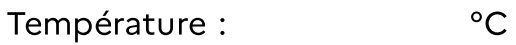

Coef. 1

### Tampon :

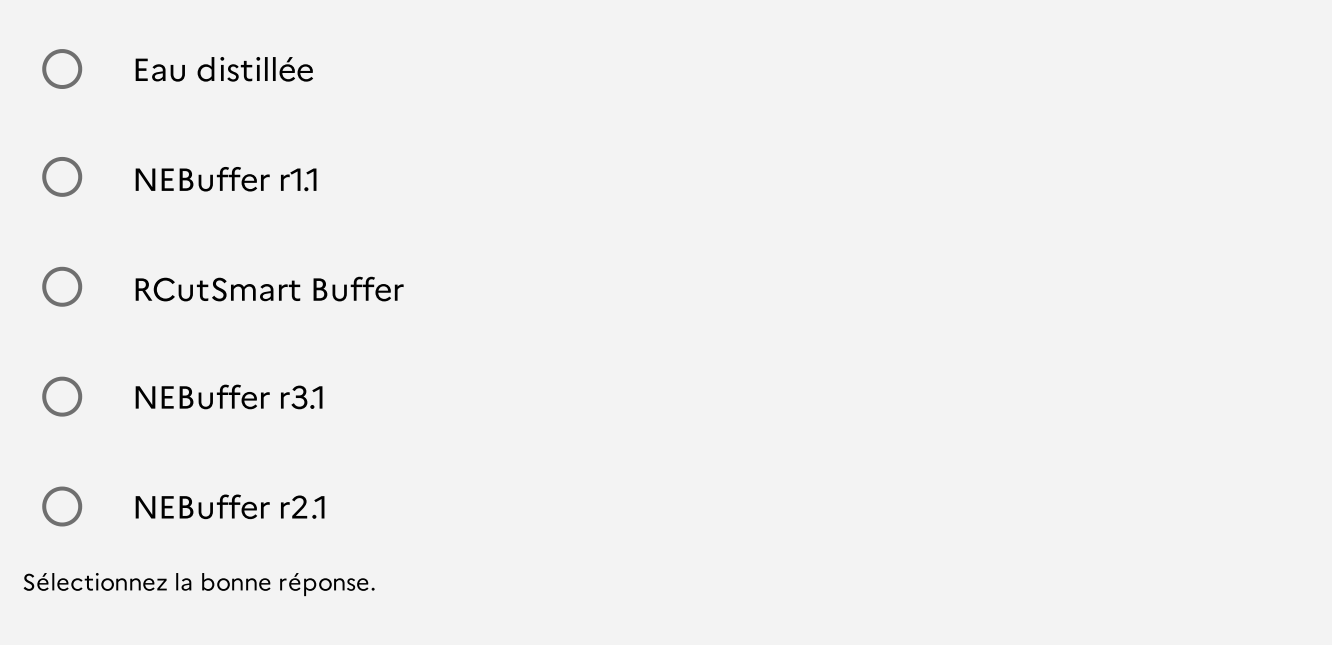

Coef. 1

Q20- Indiquer quel plasmide vous allez utiliser pour le clonage et justifiez.

#### Coef. 2